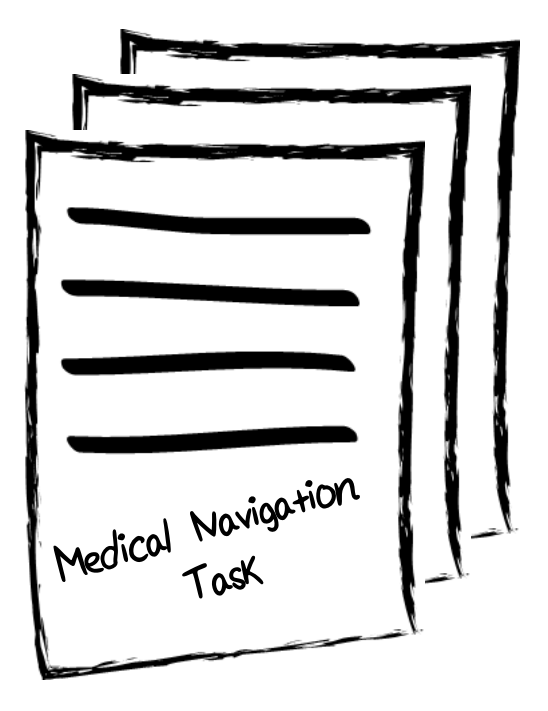

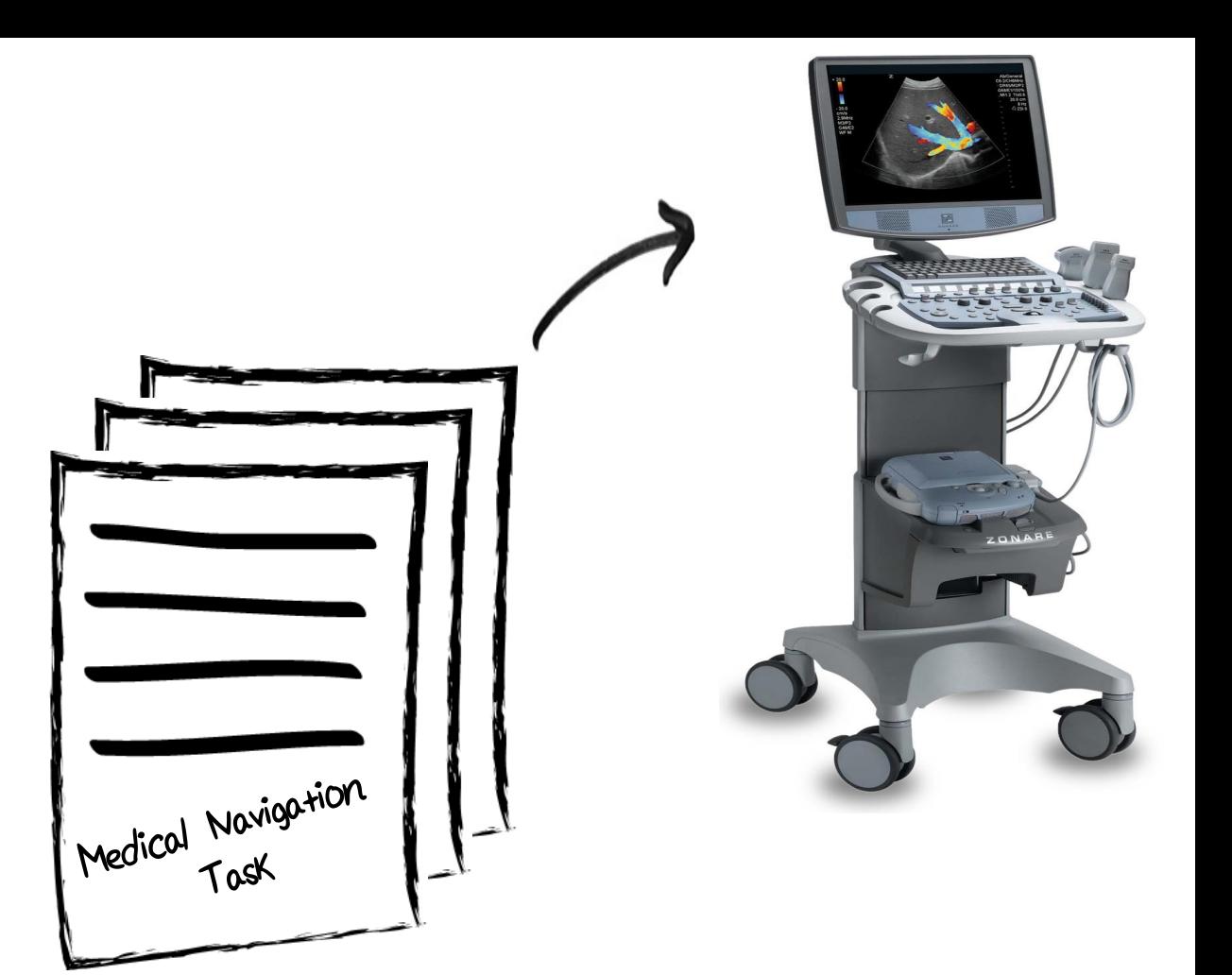

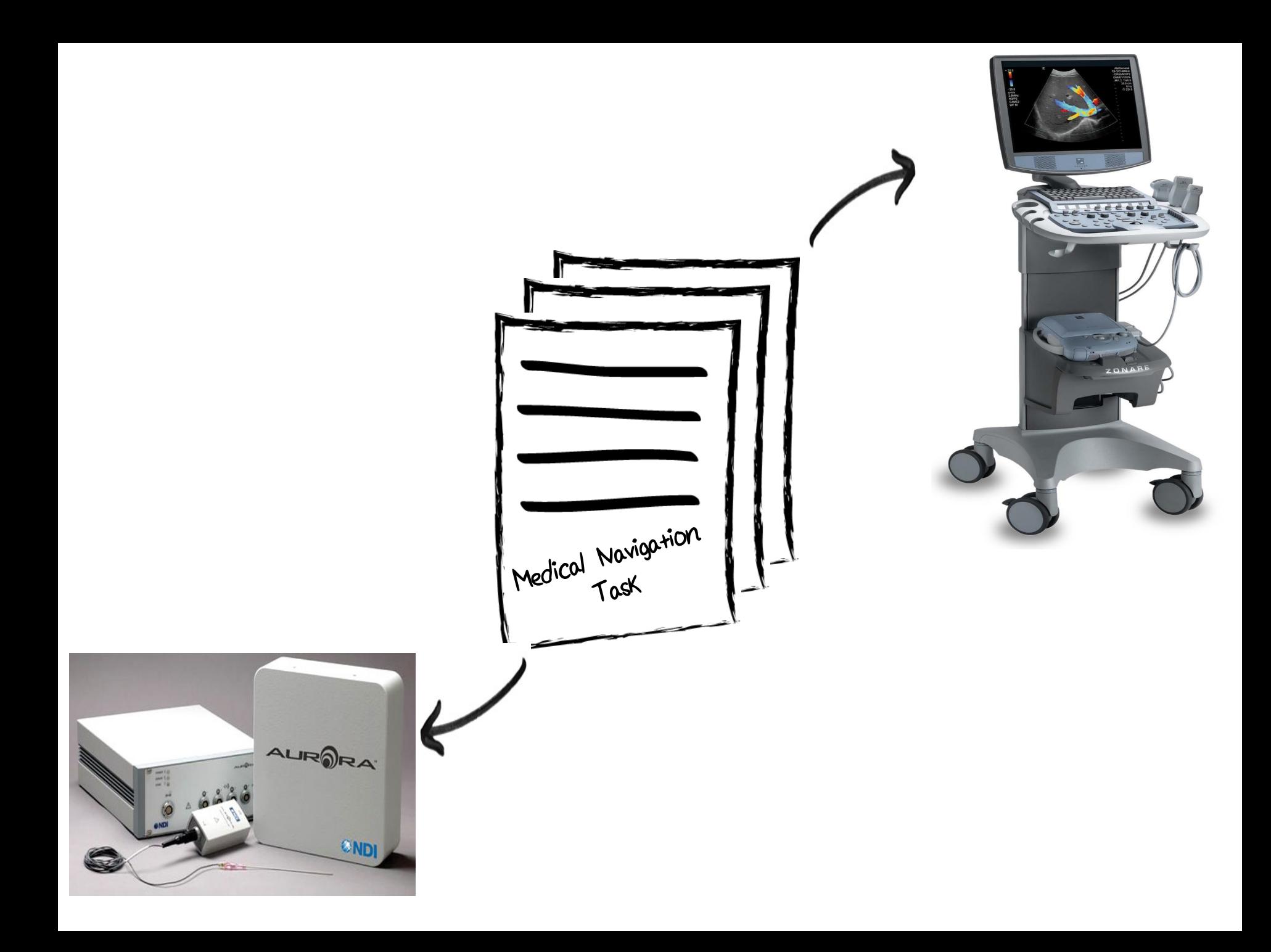

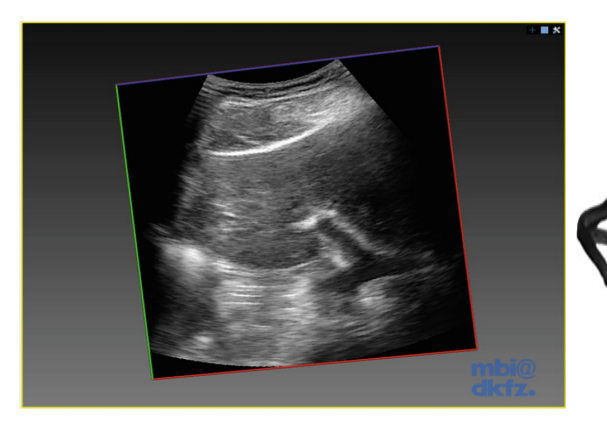

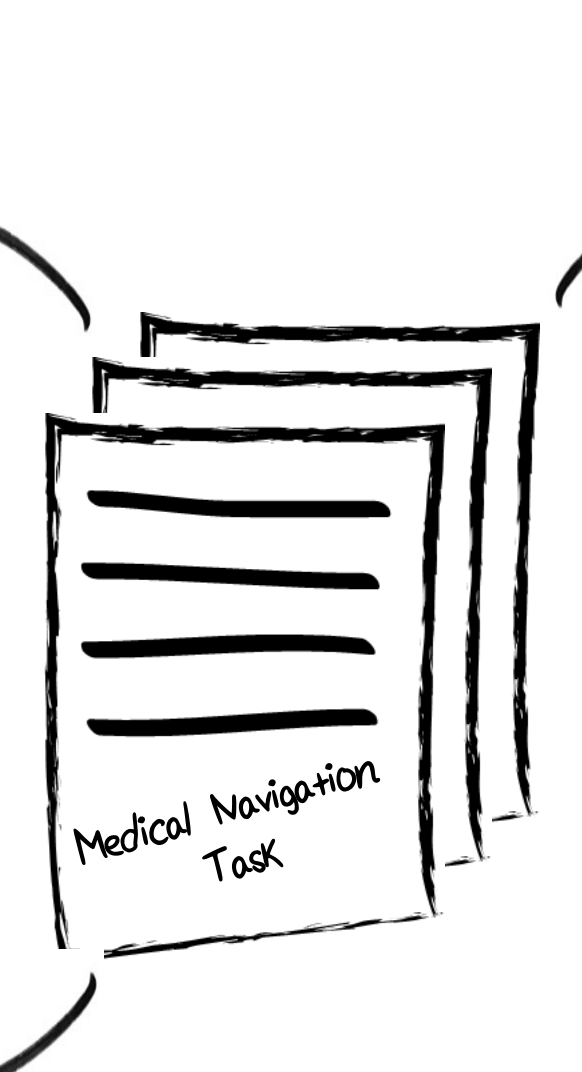

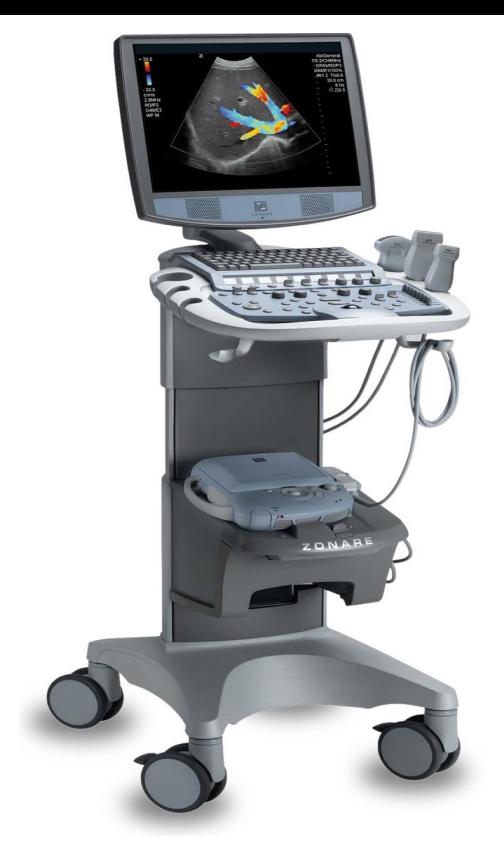

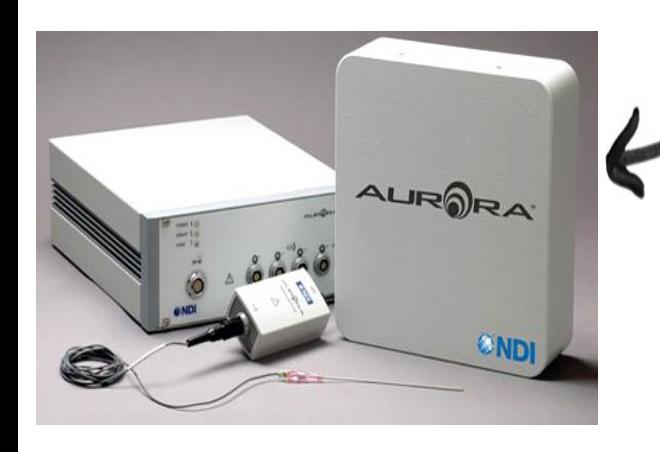

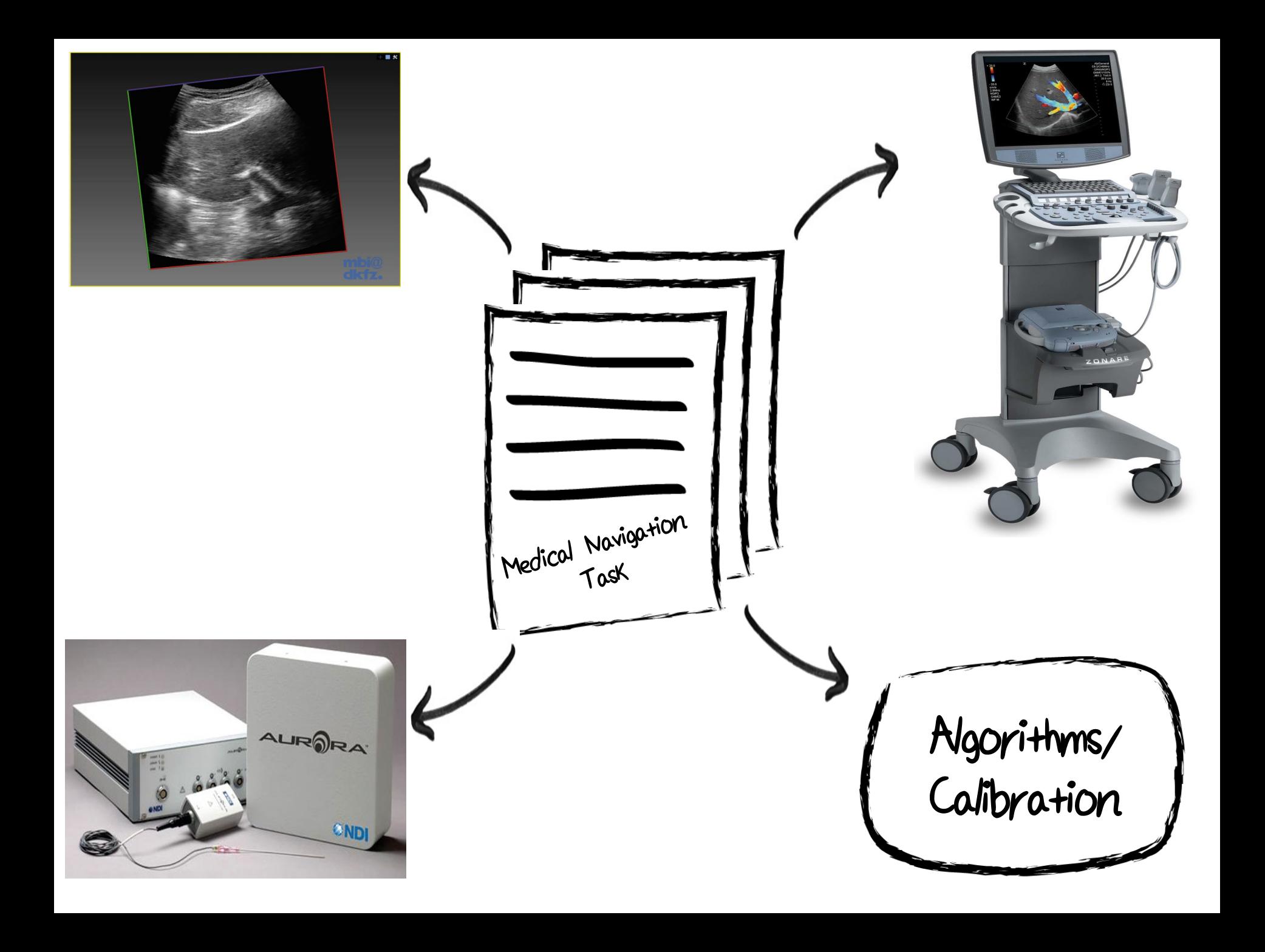

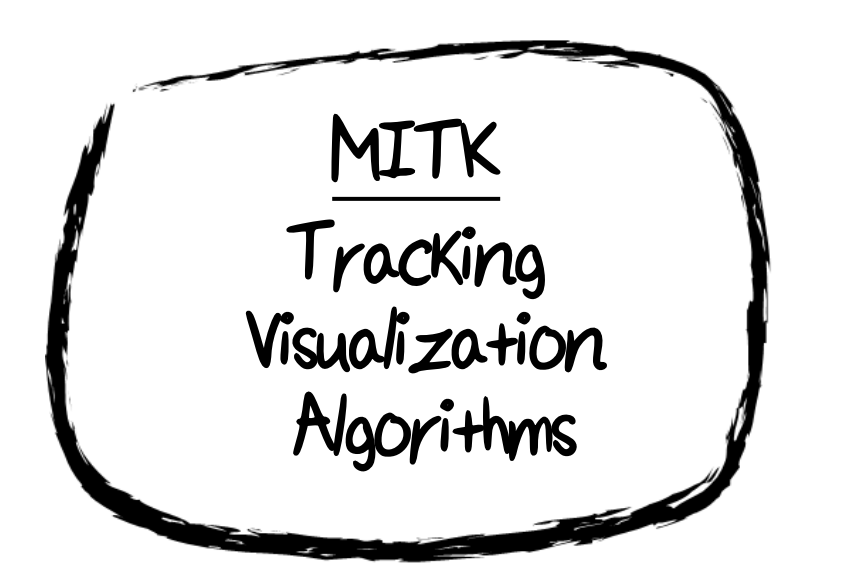

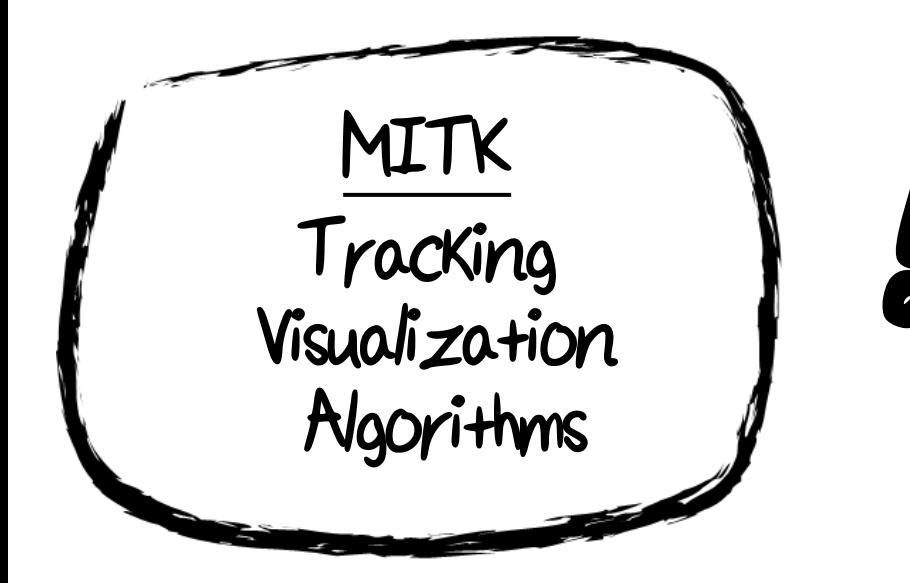

# **!** US-Device is not supported Some Algorithms are missing

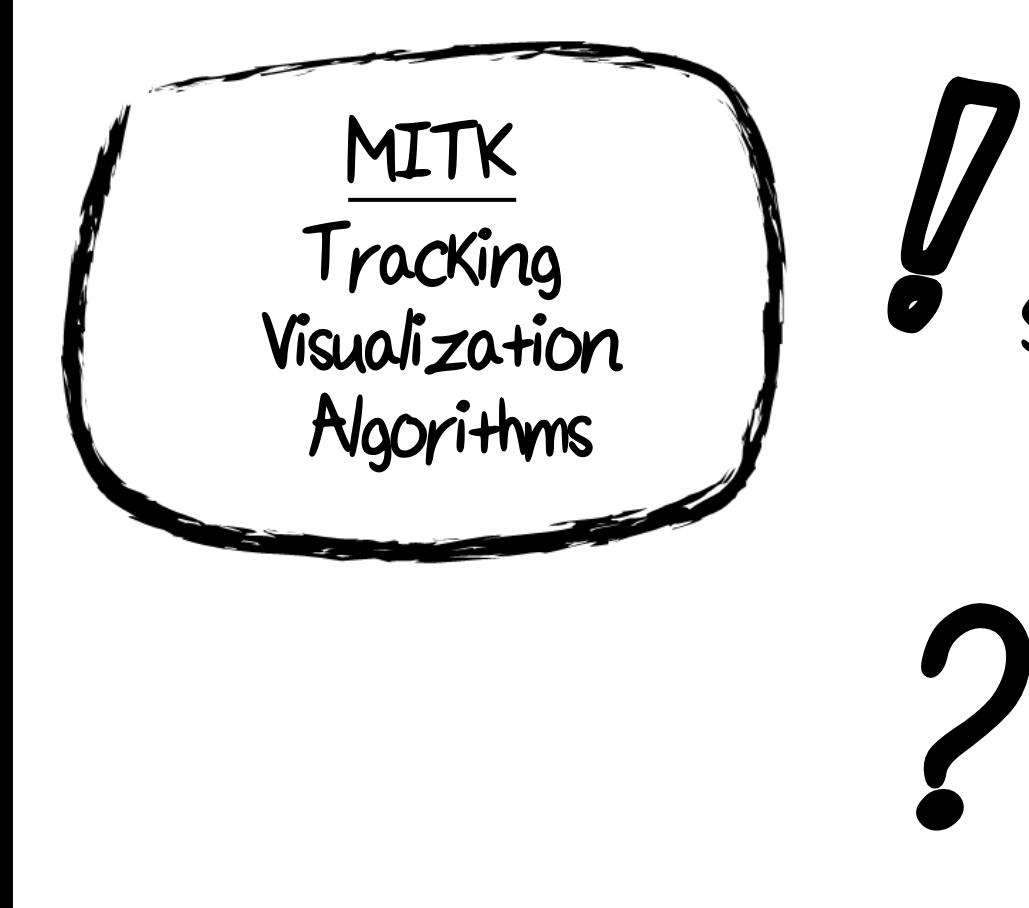

**!** US-Device is not supported Some Algorithms are missing

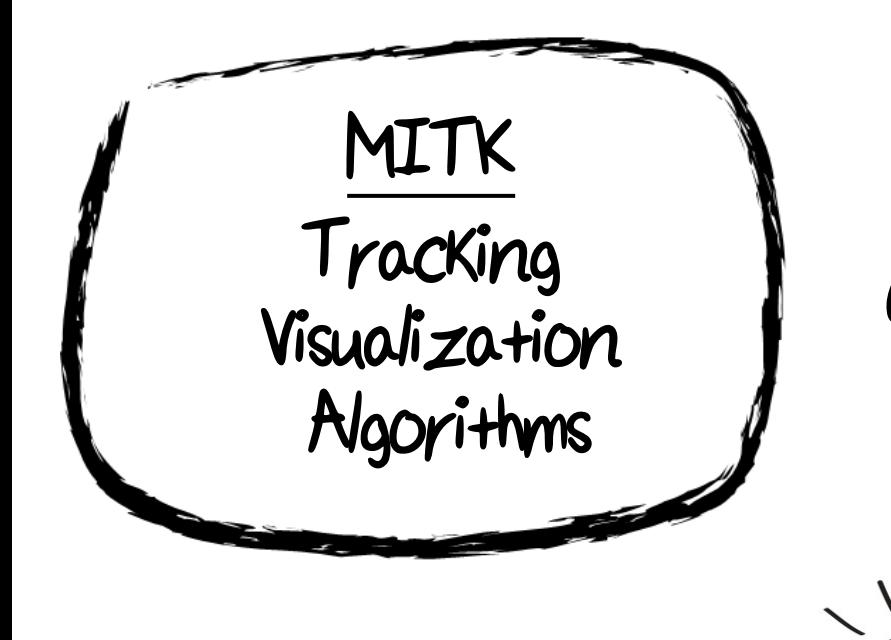

idea

**!** US-Device is not supported Some Algorithms are missing

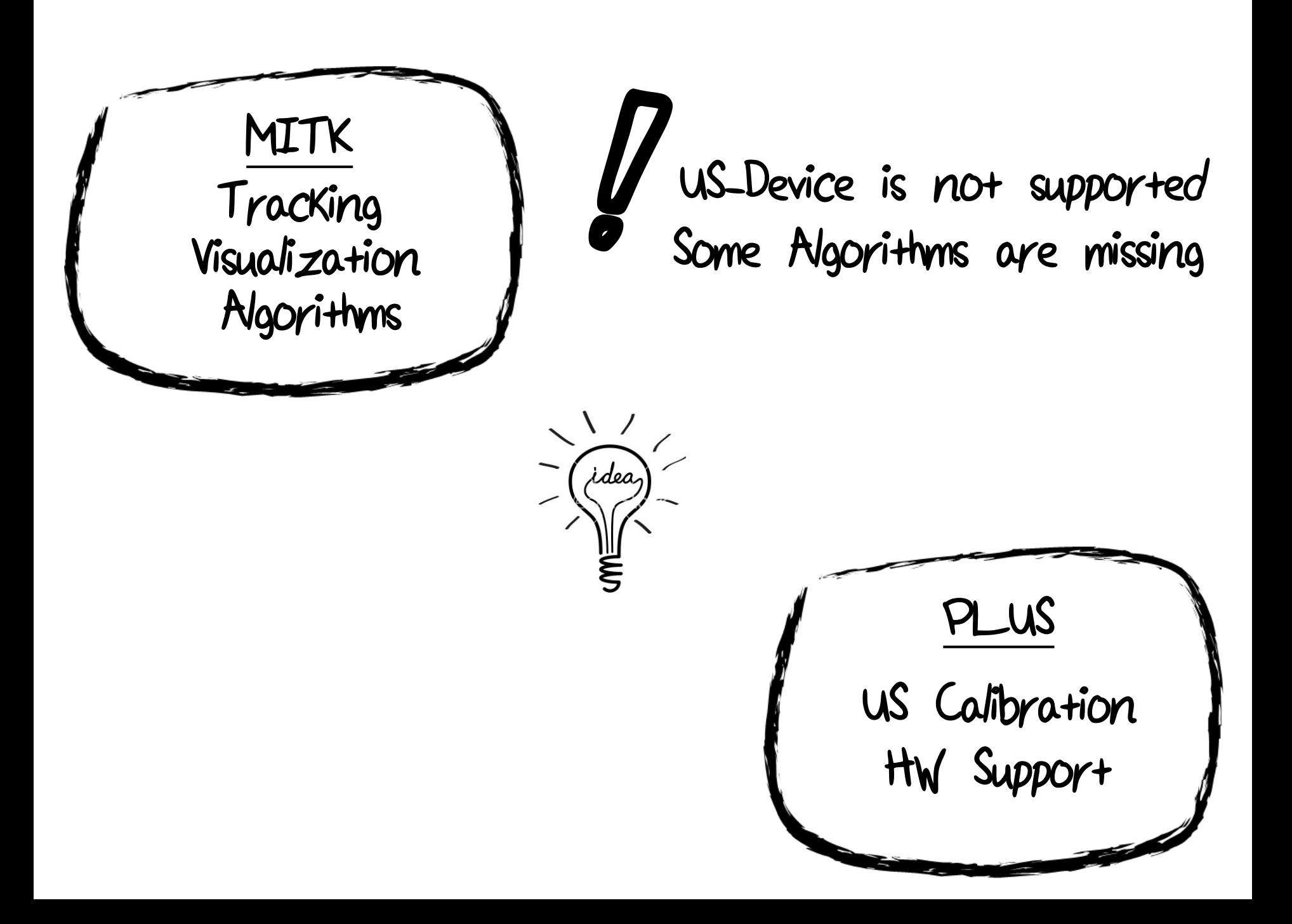

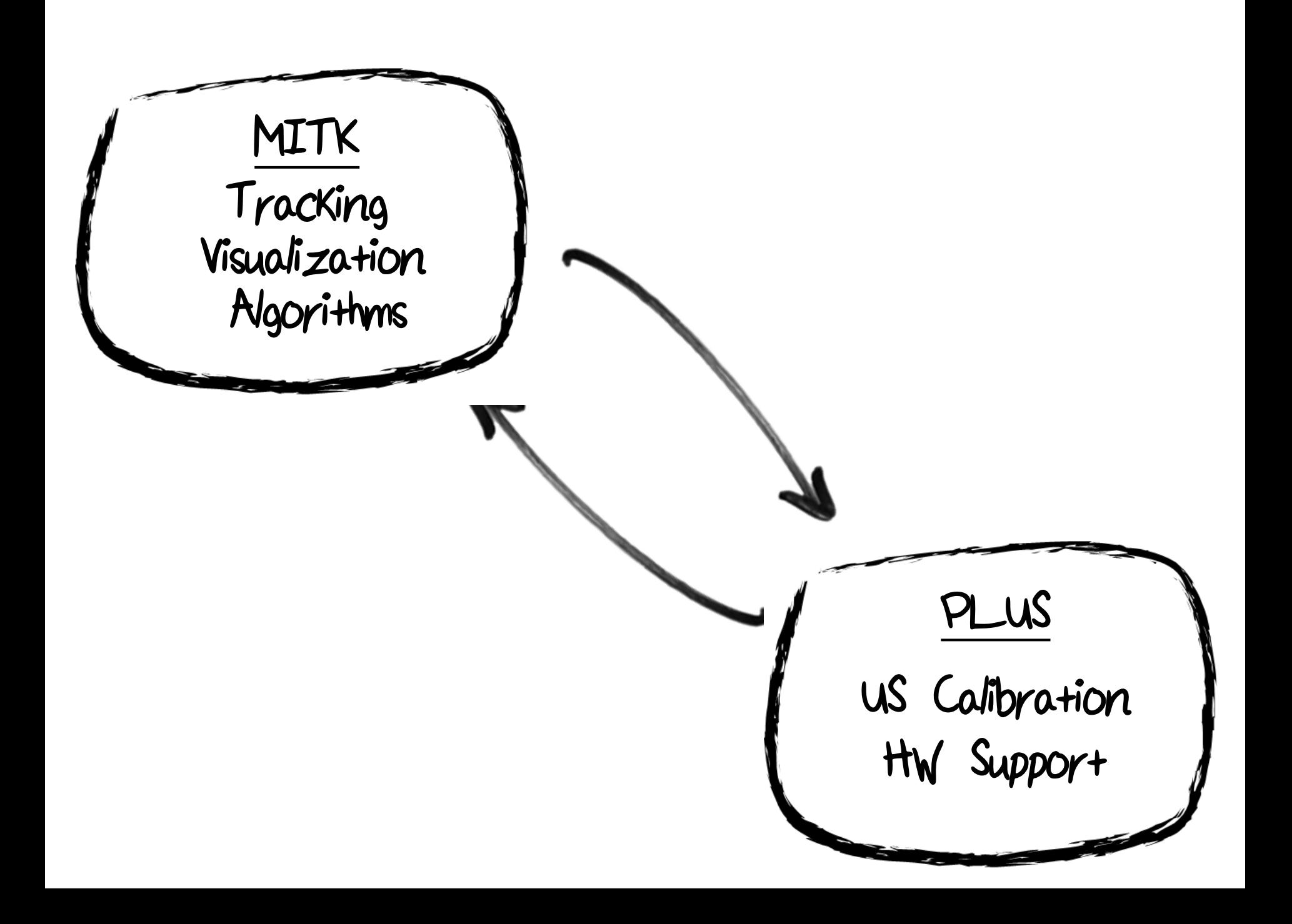

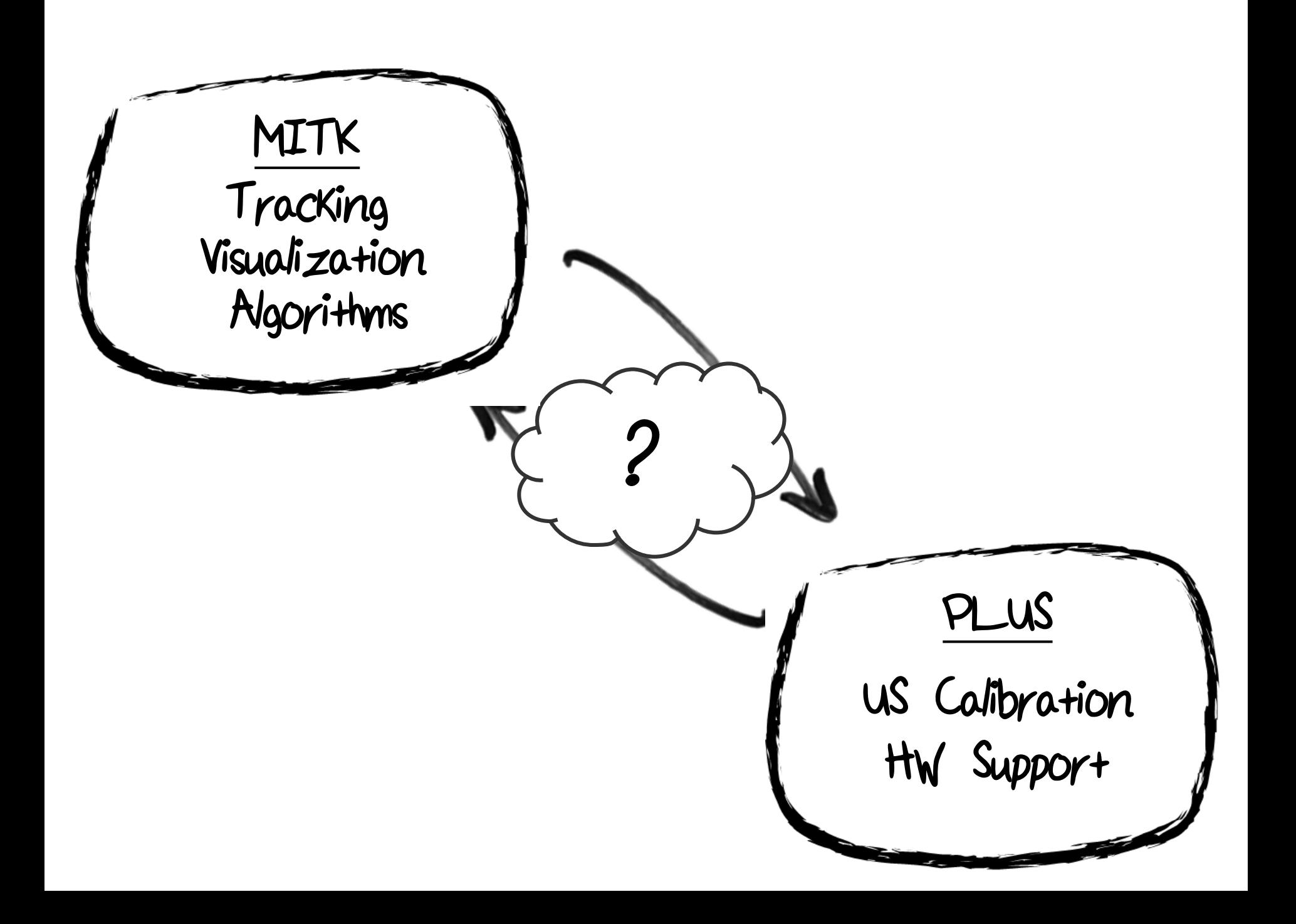

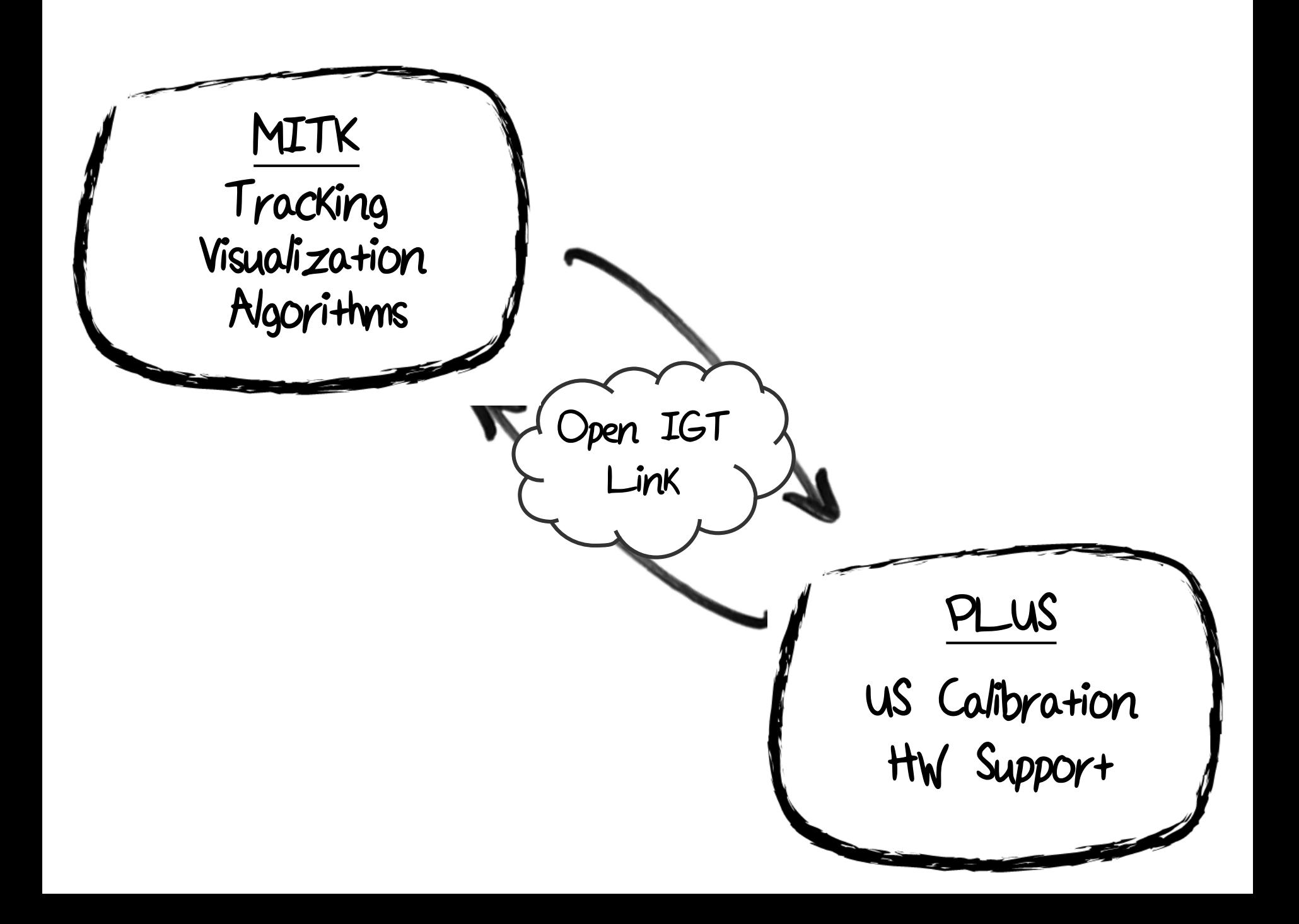

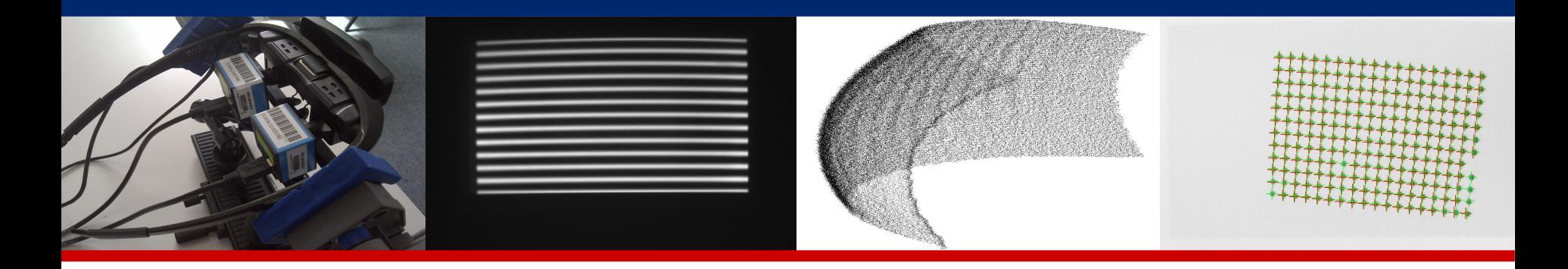

# OpenIGTLink Support for MITK

# MITK Users Day 2015

Martin Klemm, Lab. for Computer-assisted Medicine, University of Applied Sciences Offenburg, Germany Alfred Franz, Junior Group Computer-assisted Interventions , DKFZ, Heidelberg, **Germany** 27.04.2015

**DEUTSCHES** 

R HELMHOLTZ-GEMEINSCHAFT

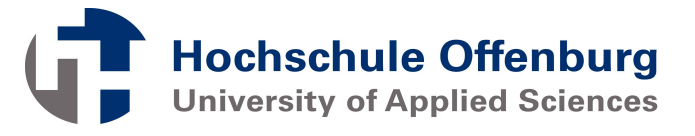

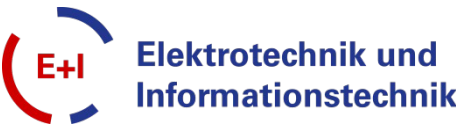

- Interoperate with other applications or toolkits because of additional functionality
- Examples: 3DSlicer, PLUS, MUSiiC and many more

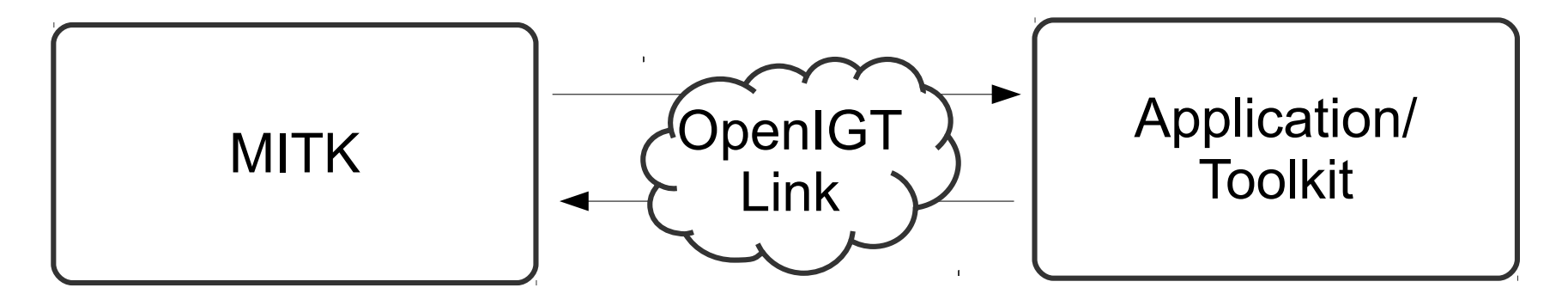

- Interoperate with other MITK instance with other build type (x86/64bit) or on other operating system (Linux/Windows/OSX)
- Examples:
	- MITK is compiled for 64bit and HW driver are only available for 32bit

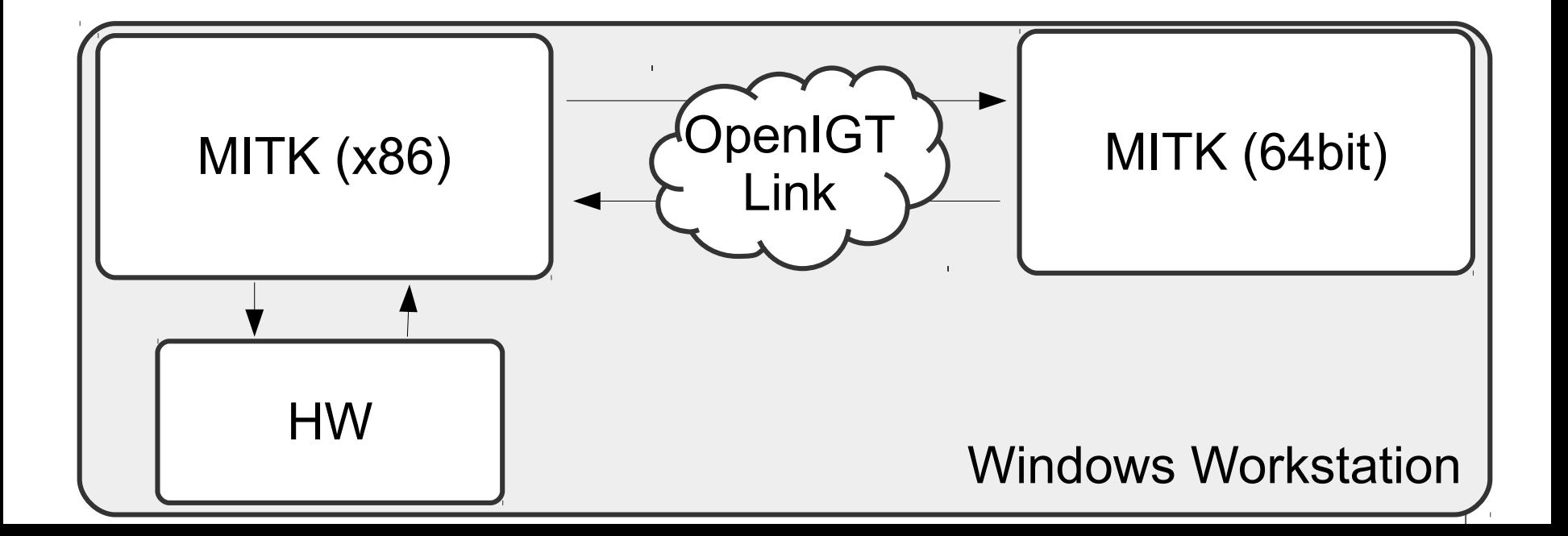

- Interoperate with other MITK instance with other build type (x86/64bit) or on other operating system (Linux/Windows/OSX)
- **Examples:** 
	- MITK is compiled for 64bit and HW driver are only available for 32bit
	- MITK runs on Linux workstation and HW driver is only available for Windows

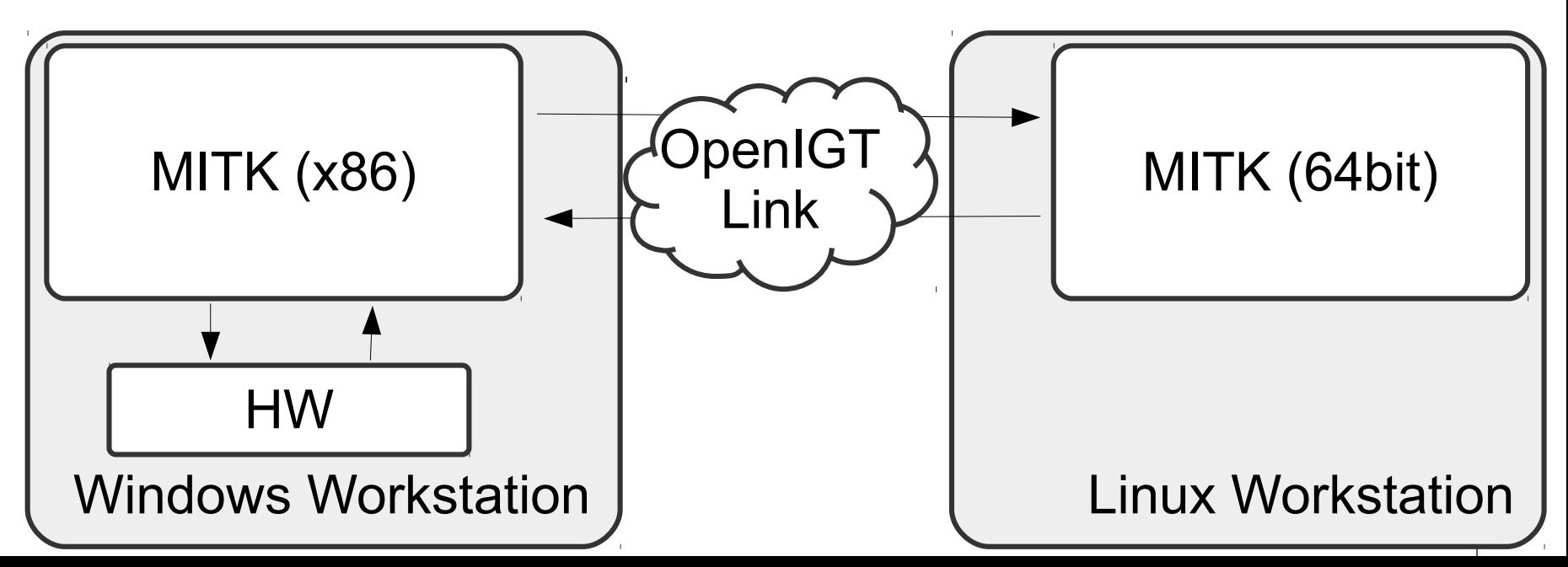

- Use hardware that is able to speak OpenIGTLink natively
- Example: US-Device by Verasonics

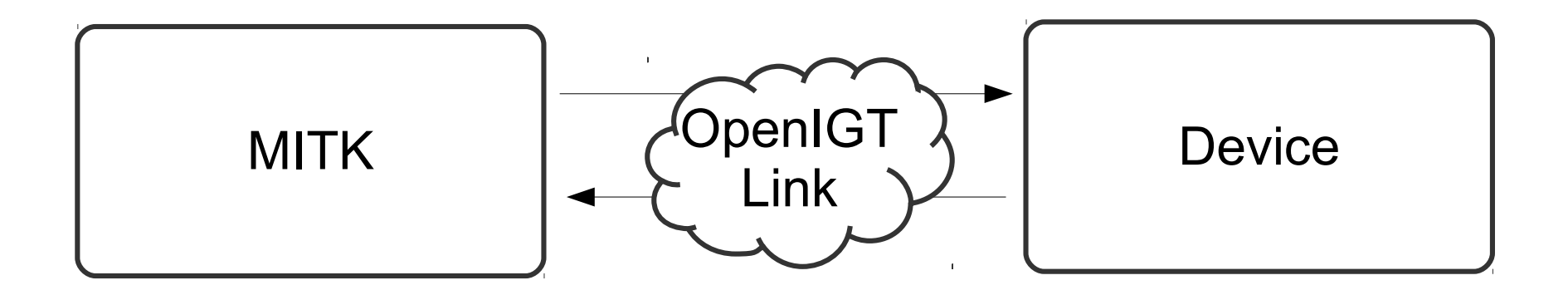

### Open Image Guided Therapy Link

- Open-Source network protocol
- Originally developed for IGT environments
- De facto standard in medical applications
- Integrated into several toolkits: 3D Slicer, PLUS, IGSTK, MUSiiC, MeVisLab
- Runs in Application Layer on top of TCP (or UDP)
- Predefined types cover most applications
- Extensible for custom types
- Support for data queries

[1] http://docs.mitk.org/nightly/PipelineingConceptPage.html

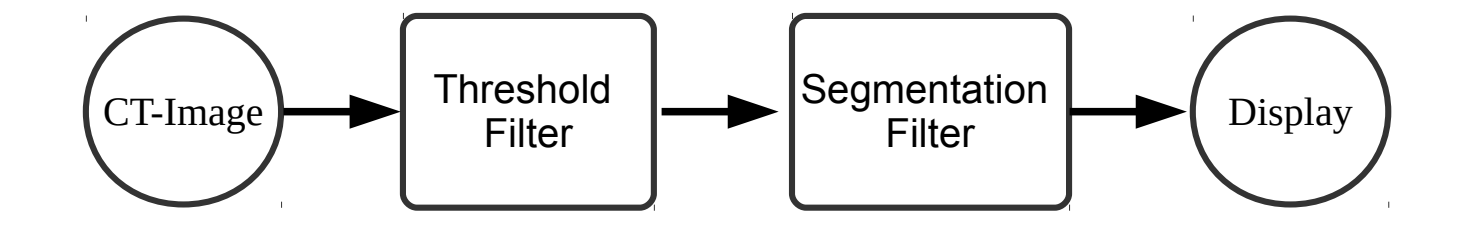

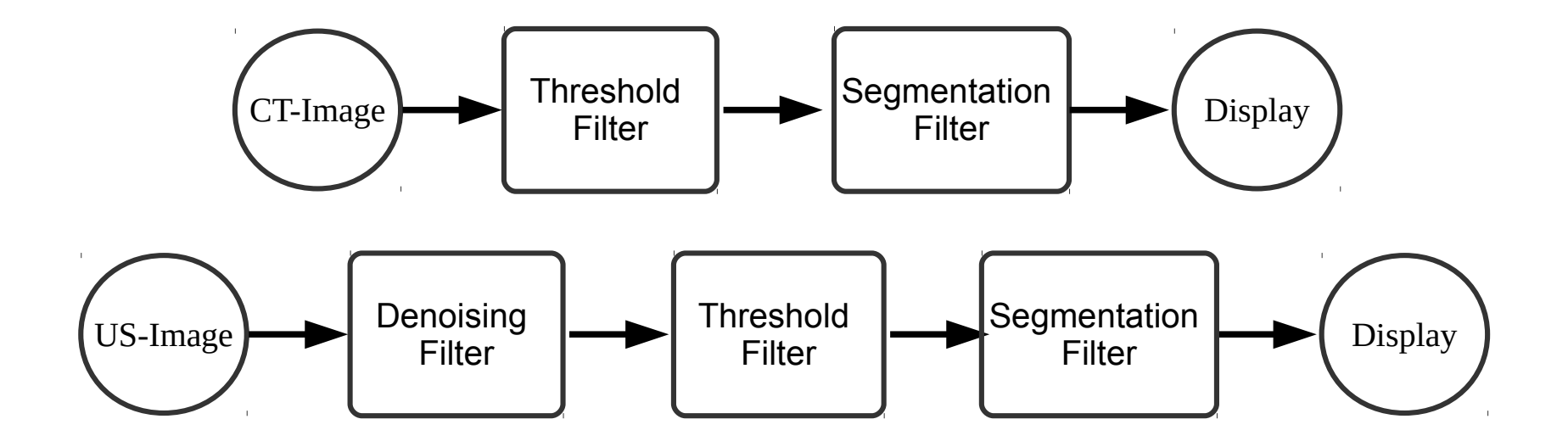

[1] http://docs.mitk.org/nightly/PipelineingConceptPage.html

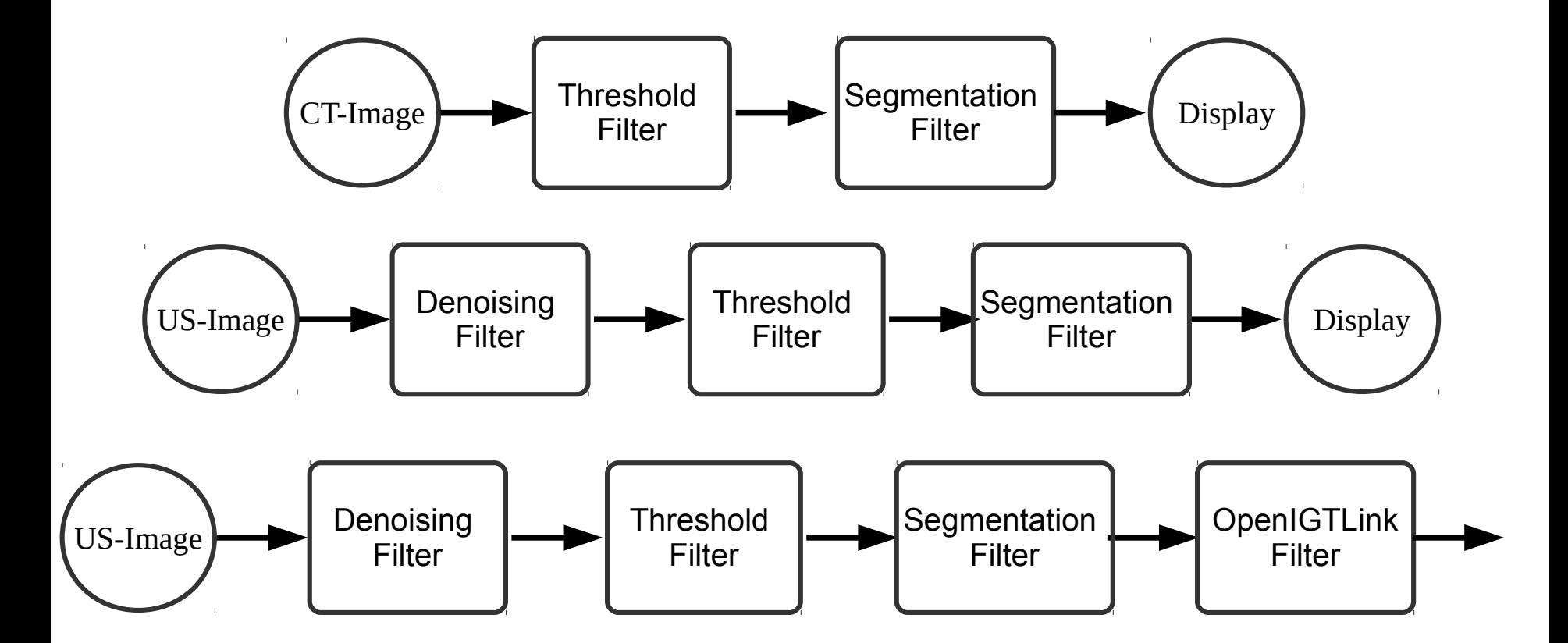

[1] http://docs.mitk.org/nightly/PipelineingConceptPage.html

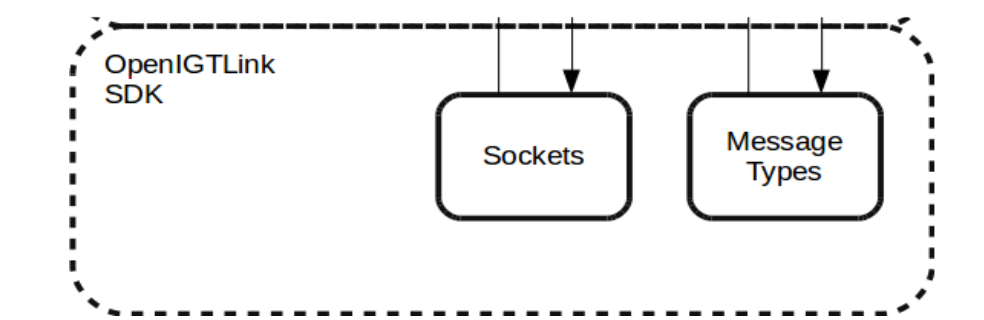

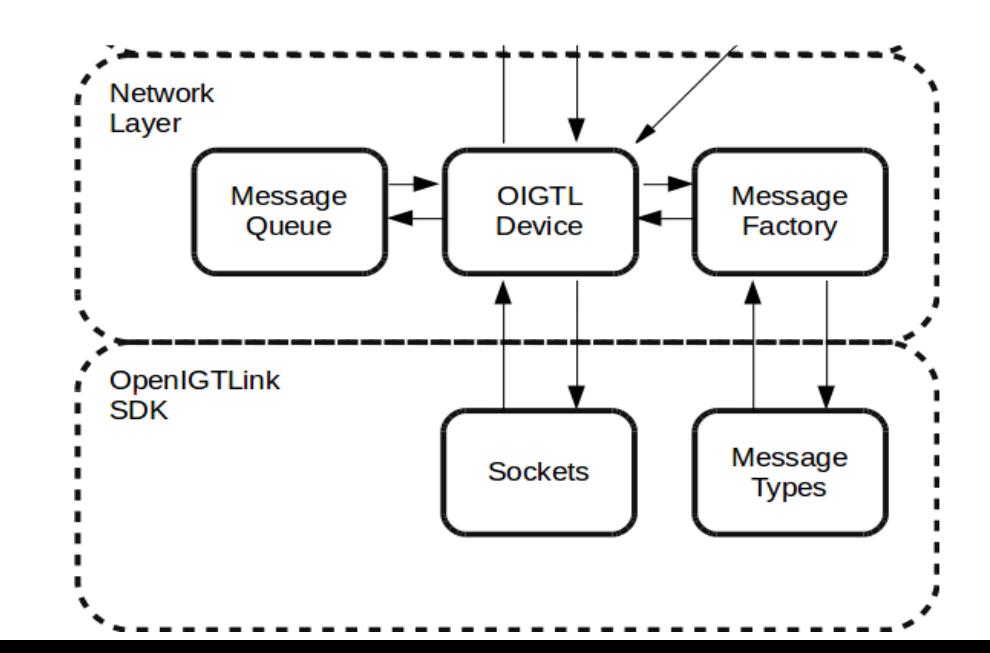

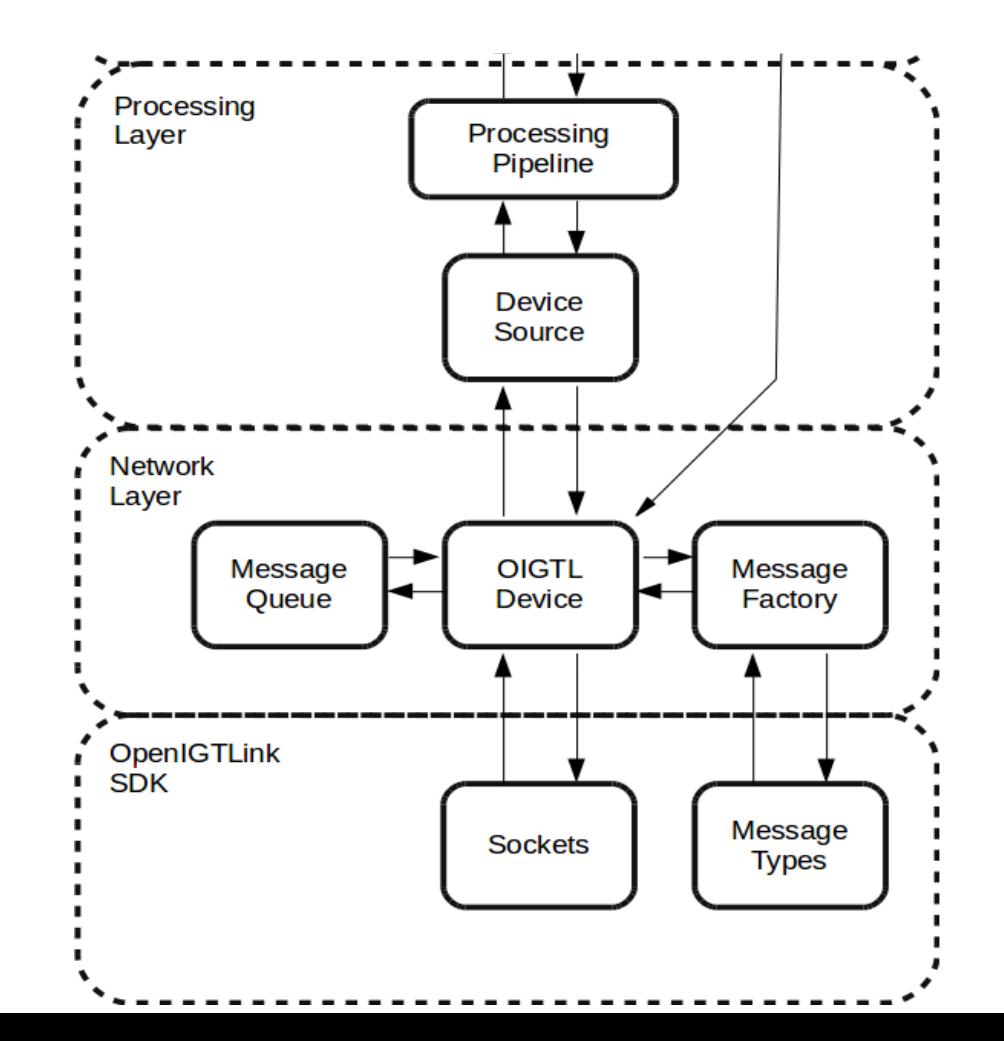

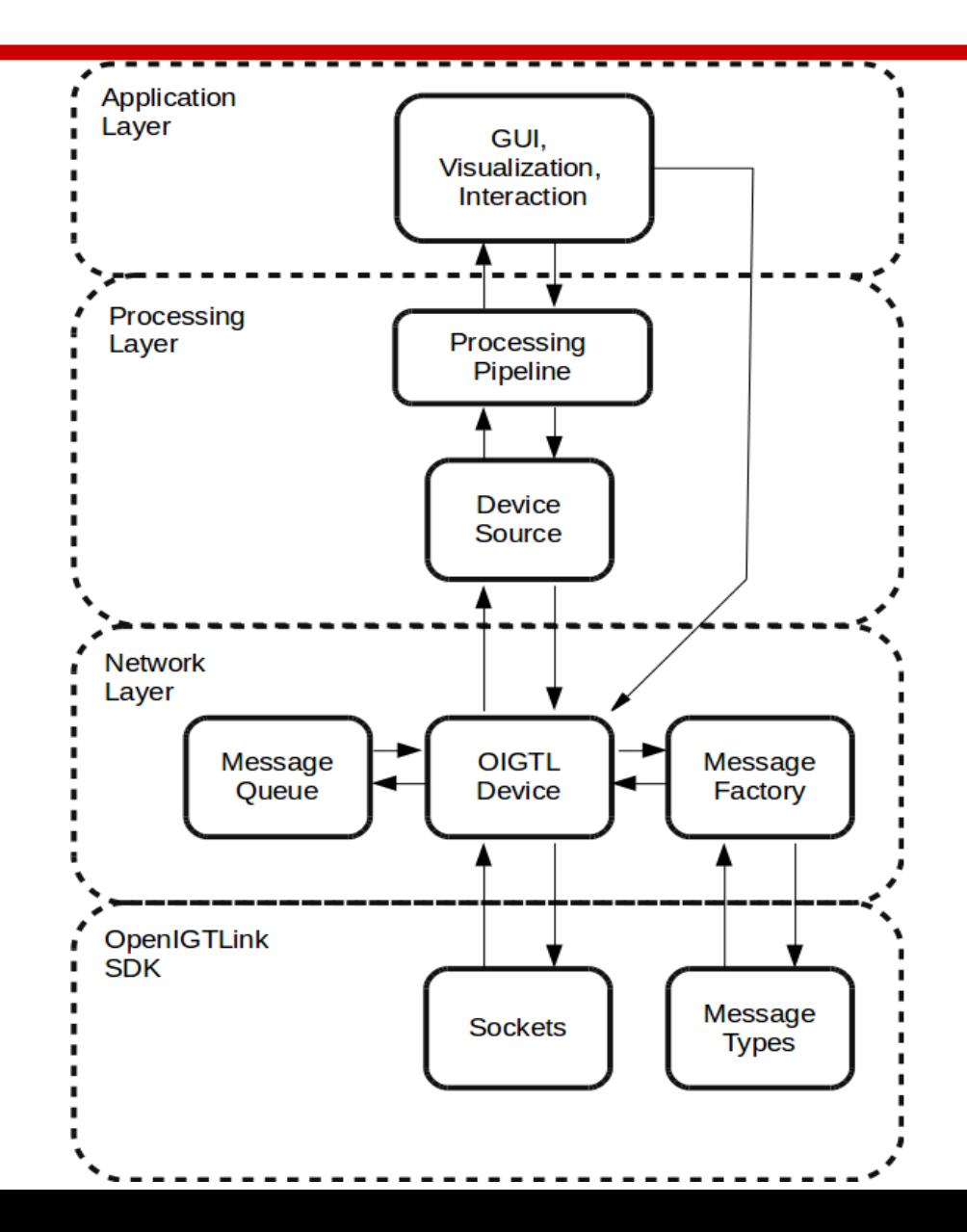

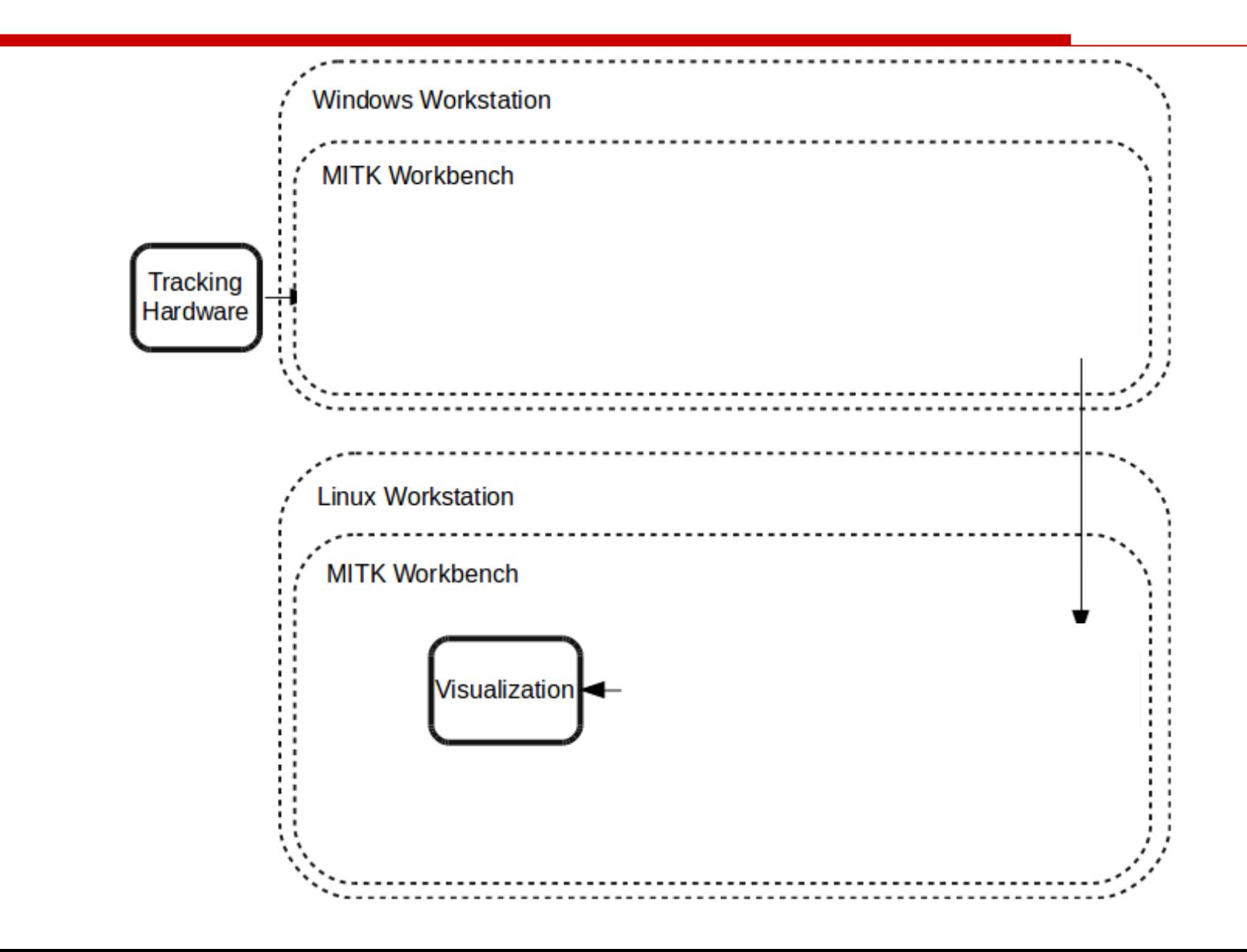

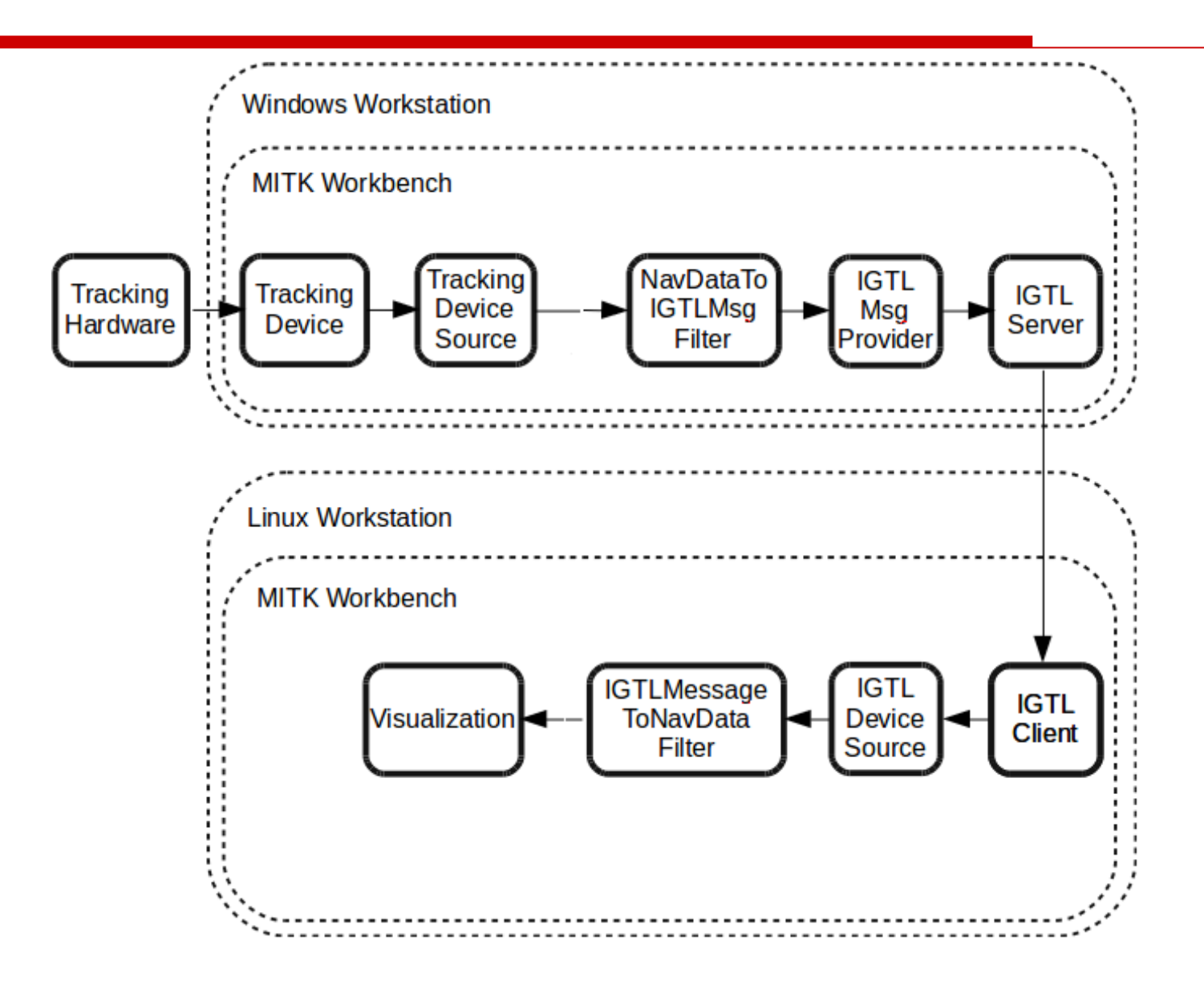

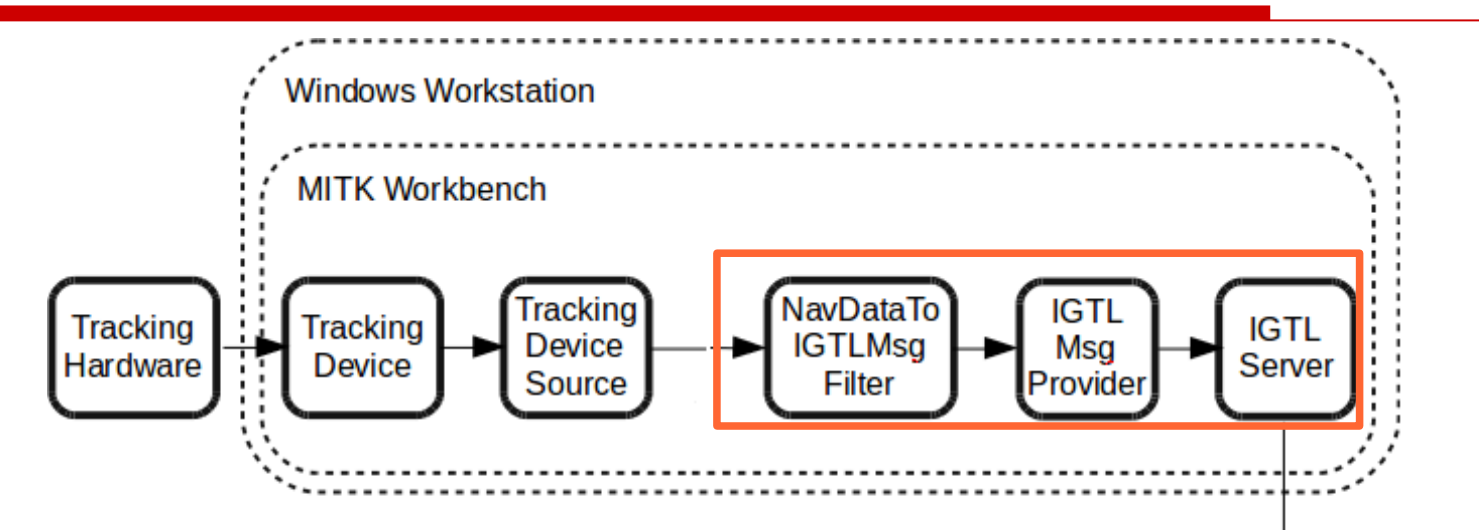

//Init tracking device and source, connect, start tracking conversionFilter->ConnectTo(m\_TrackingSource); conversionFilter->SetOperationMode(TDATA); conversionFilter->RegisterAsMicroService();

```
server->SetPortNumber(port);
provider->SetIGTLDevice(server);
provider->Connect();
provider->StartCommunication();
```
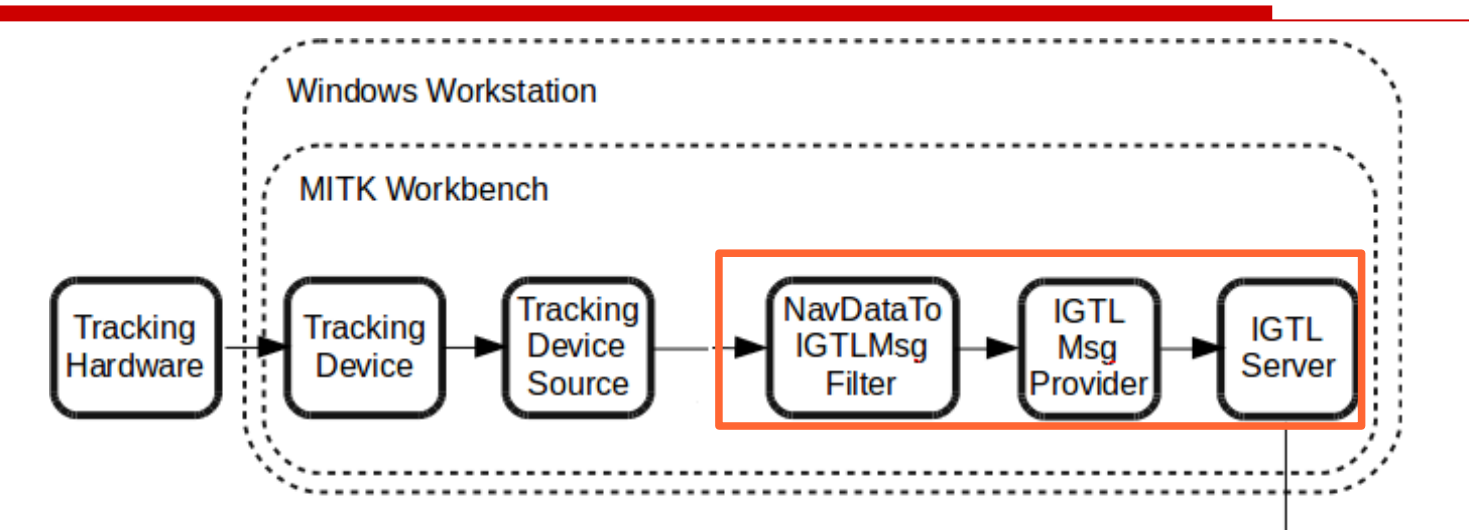

//Init tracking device and source, connect, start tracking conversionFilter->ConnectTo(m\_TrackingSource); conversionFilter->SetOperationMode(TDATA); conversionFilter->RegisterAsMicroService();

```
server->SetPortNumber(port);
provider->SetIGTLDevice(server);
provider->Connect();
provider->StartCommunication();
```
No connection between provider and conversion filter

!

### Data Queries

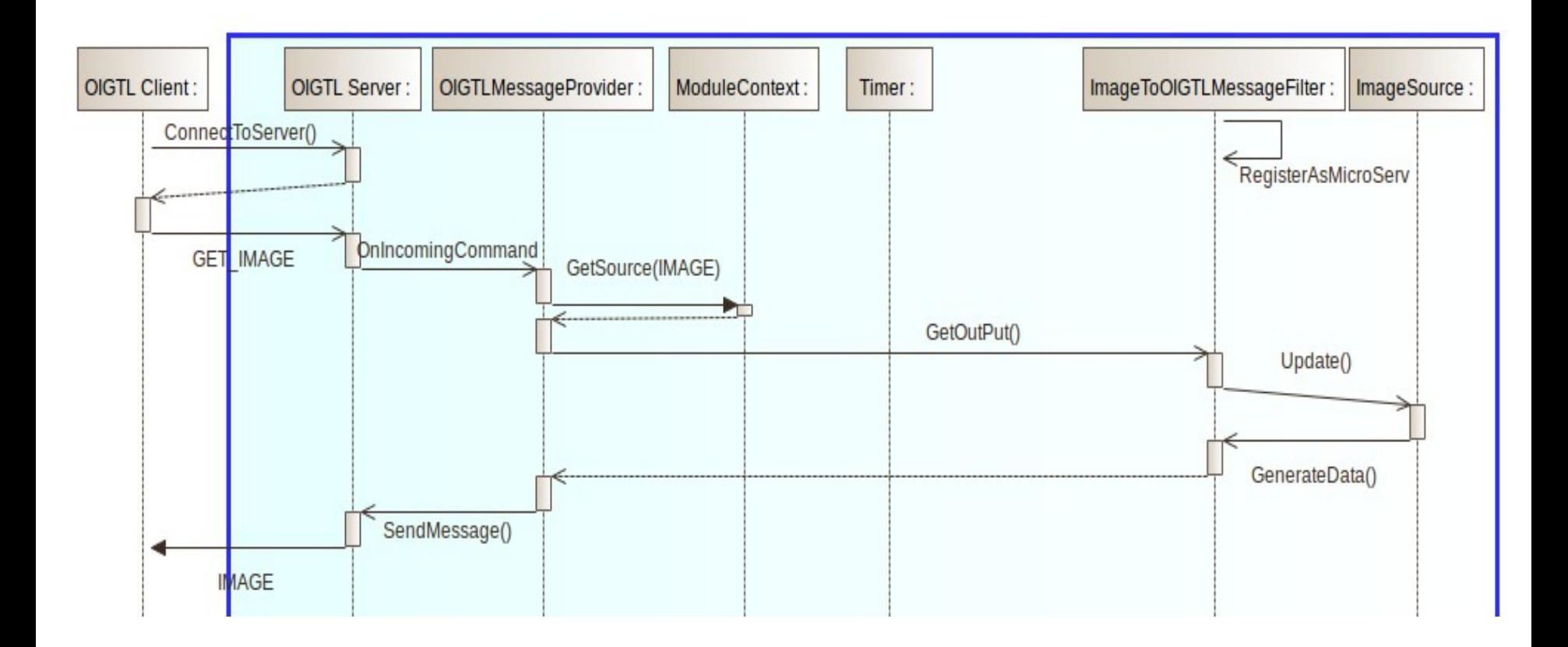

```
//Init all filters and the client
deviceSource->SetIGTLDevice(client);
deviceSource->RegisterAsMicroservice(); 
client->Connect(hostname, port); 
client->SendMessage(STT_TDATA_Message(FPS));
```
conversionFilter->ConnectTo(deviceSource); visFilter->ConnectTo(conversionFilter);

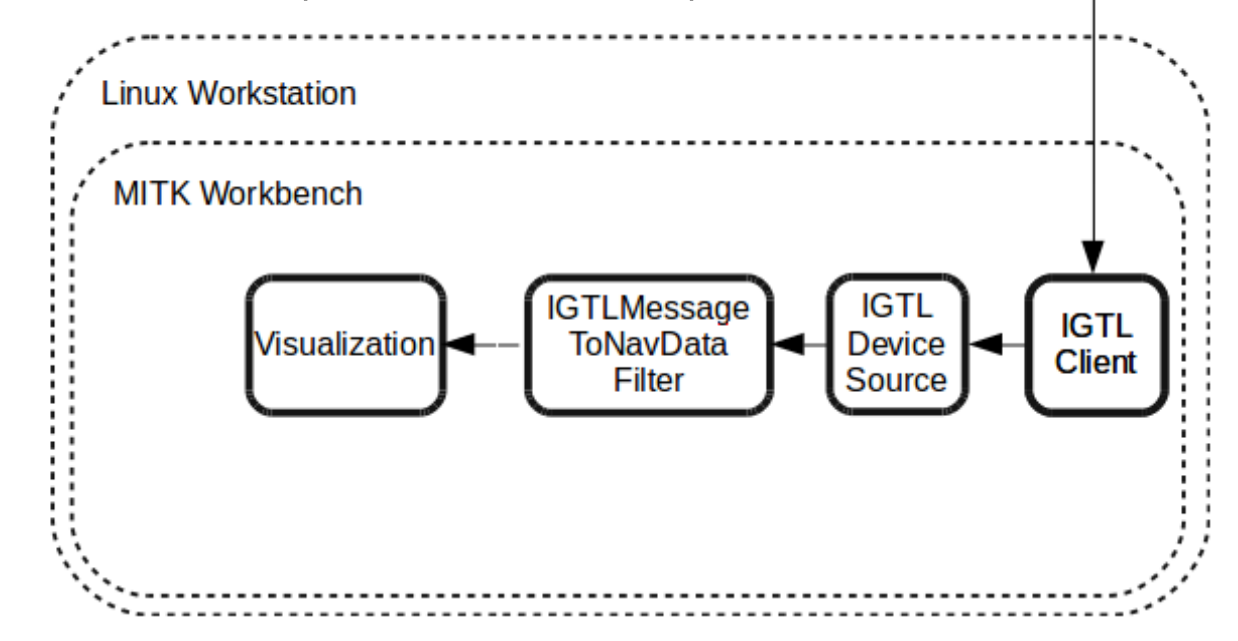

#### 2 | 2 OpenIGTLinkProviderExample & 2 OpenIGTLinkManager & 1 →

#### **Select OpenIGTLink Device Source:**

OIGTL Device Source (OIGTL Example Client Device) OIGTL Device Source (OIGTL Provider Example Device)

#### **Manage Device:**

Selected IGTL Device Source:

OIGTL Device Source (OIGTL Provider Example Device)

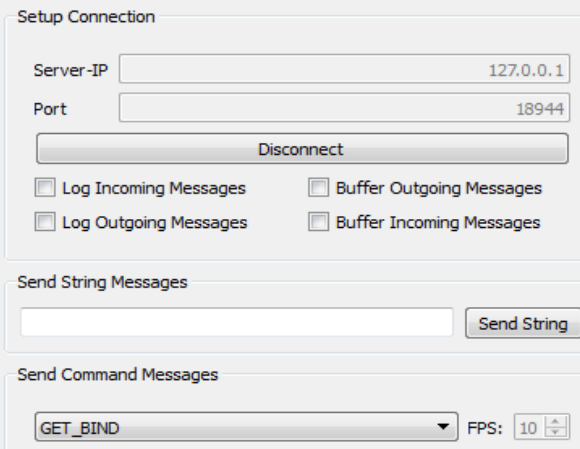

#### **Manage Streams:**

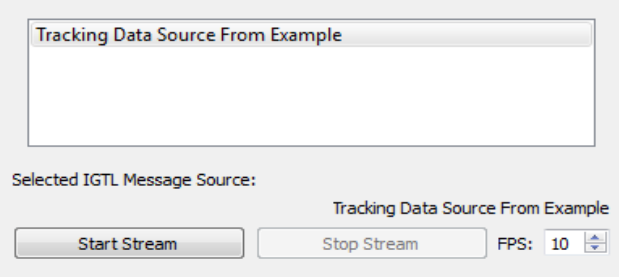

Send Command

• List of all OIGTL device sources registered as uService

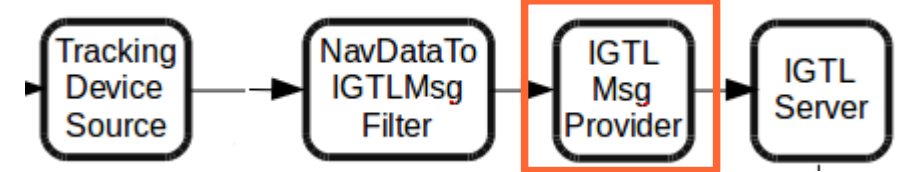

### $\boxtimes$  OpenIGTLinkProviderExample  $\boxtimes$   $\oslash$  OpenIGTLinkManager  $\boxtimes$  4

#### **Select OpenIGTLink Device Source:**

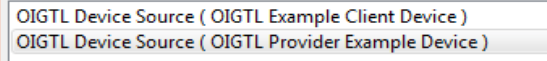

#### **Manage Device:**

Selected IGTL Device Source: OIGTL Device Source (OIGTL Provider Example Device) **Setup Connection** 127.0.0.1 Server-IP 18944 Port Disconnect Log Incoming Messages **Buffer Outgoing Messages** Log Outgoing Messages **Buffer Incoming Messages** Send String Messages Send String

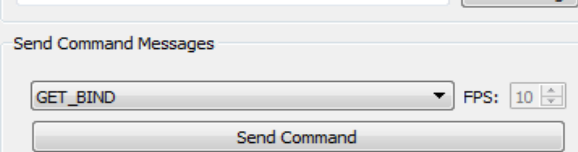

#### **Manage Streams:**

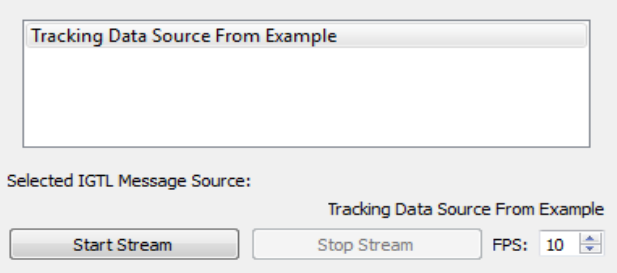

• List of all OIGTL device sources registered as uService

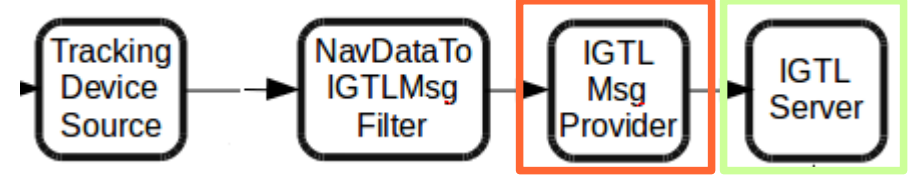

- Connect / Disconnect devices
- Turn On/Off logging
- Turn On/Off buffering

### $\boxtimes$  OpenIGTLinkProviderExample  $\boxtimes$   $\oslash$  OpenIGTLinkManager  $\boxtimes$  4

### **Select OpenIGTLink Device Source:**

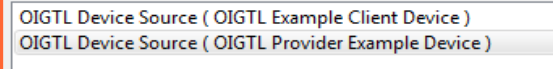

#### **Manage Device:**

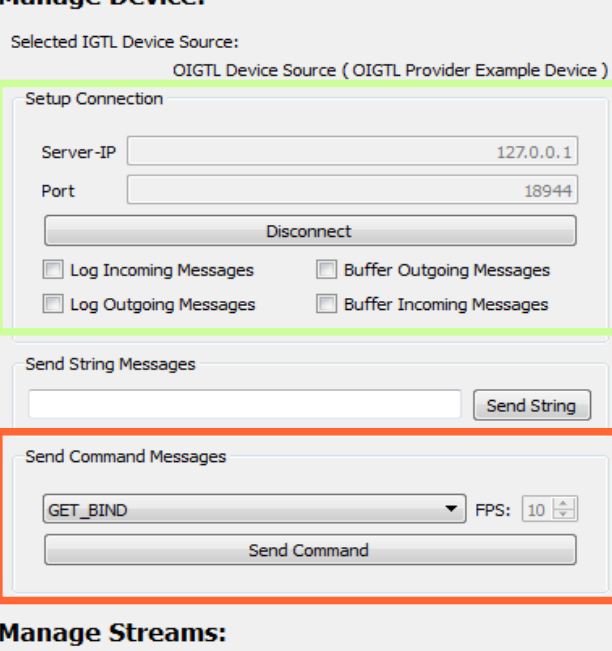

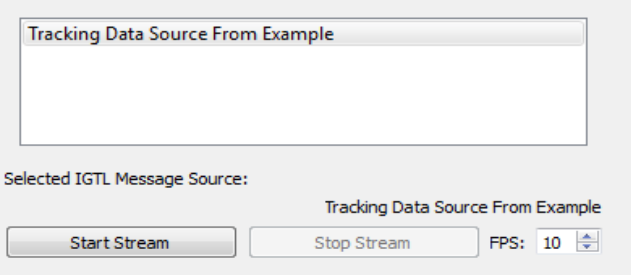

List of all OIGTL device sources registered as uService

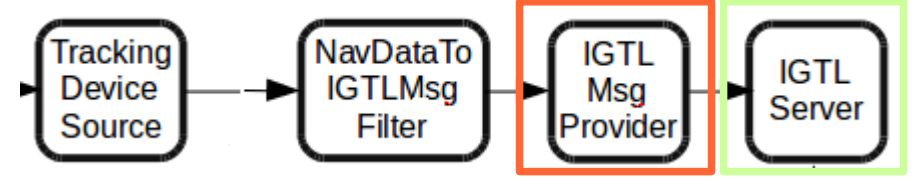

- Connect / Disconnect devices
- Turn On/Off logging
- Turn On/Off buffering
- Query single data (GET  $*$ ) or data streams (STT  $*$ )
- Stop streams  $(STP^*)$

### $\boxed{\boxtimes}$  OpenIGTLinkProviderExample  $\boxed{\boxtimes}$   $\boxed{c^2}$  OpenIGTLinkManager  $\boxed{\boxtimes}$  4 ▶

#### **Select OpenIGTLink Device Source:**

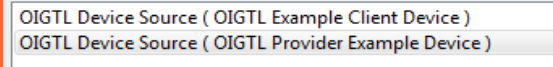

#### **Manage Device:**

**Start Stream** 

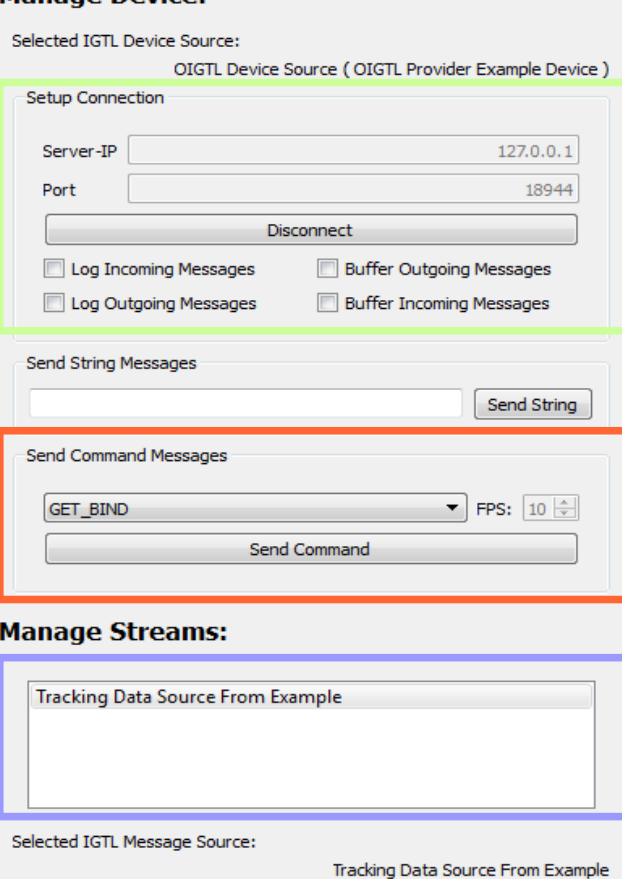

Stop Stream

FPS:  $10 \div$ 

List of all OIGTL device sources registered as uService

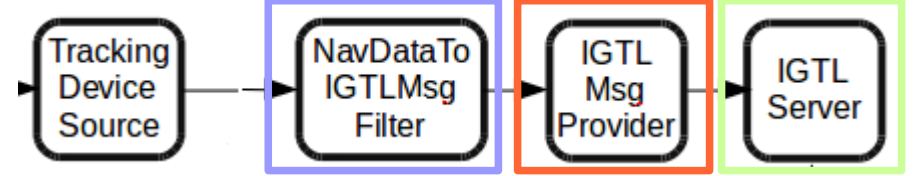

- Connect / Disconnect devices
- Turn On/Off logging
- Turn On/Off buffering
- Query single data (GET  $*$ ) or data streams (STT  $*$ )
- Stop streams (STP \*)
- List of all OIGTL message sources registered as uService

### $\boxed{\boxtimes}$  OpenIGTLinkProviderExample  $\boxed{\boxtimes}$   $\boxed{c^2}$  OpenIGTLinkManager  $\boxed{\boxtimes}$  4 ▶

#### **Select OpenIGTLink Device Source:**

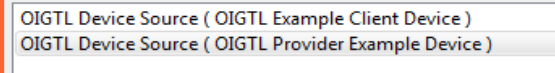

#### **Manage Device**

**Start Stream** 

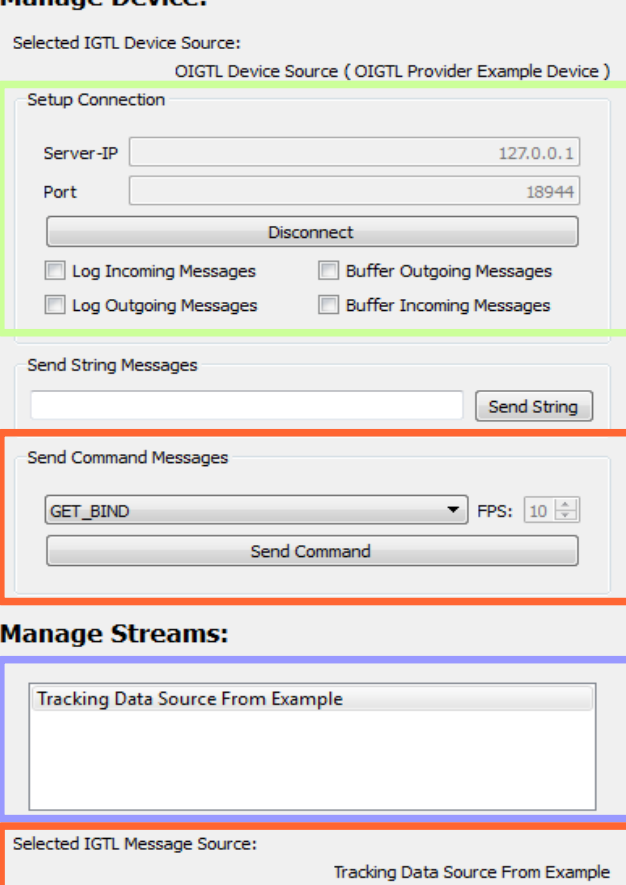

Stop Stream

FPS:  $10 \div$ 

List of all OIGTL device sources registered as uService

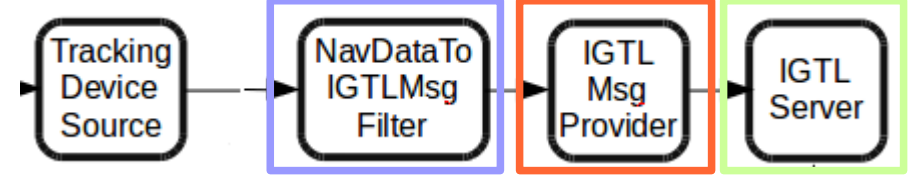

- Connect / Disconnect devices
- Turn On/Off logging
- Turn On/Off buffering
- Query single data (GET  $*$ ) or data streams (STT  $*$ )
- Stop streams (STP \*)
- List of all OIGTL message sources registered as uService
- **Streaming Control**
- Sending and receiving data to/from other OpenIGTLink devices
- Message buffering (configurable between queuing and non-queuing)
- Using custom data types
- Integration into the MITK processing pipeline
- Starting and stopping of OpenIGTLink message streams
- Implemented Query Concept

### Work-in-Progress

• Integration into IGT- and US-GUI- Elements

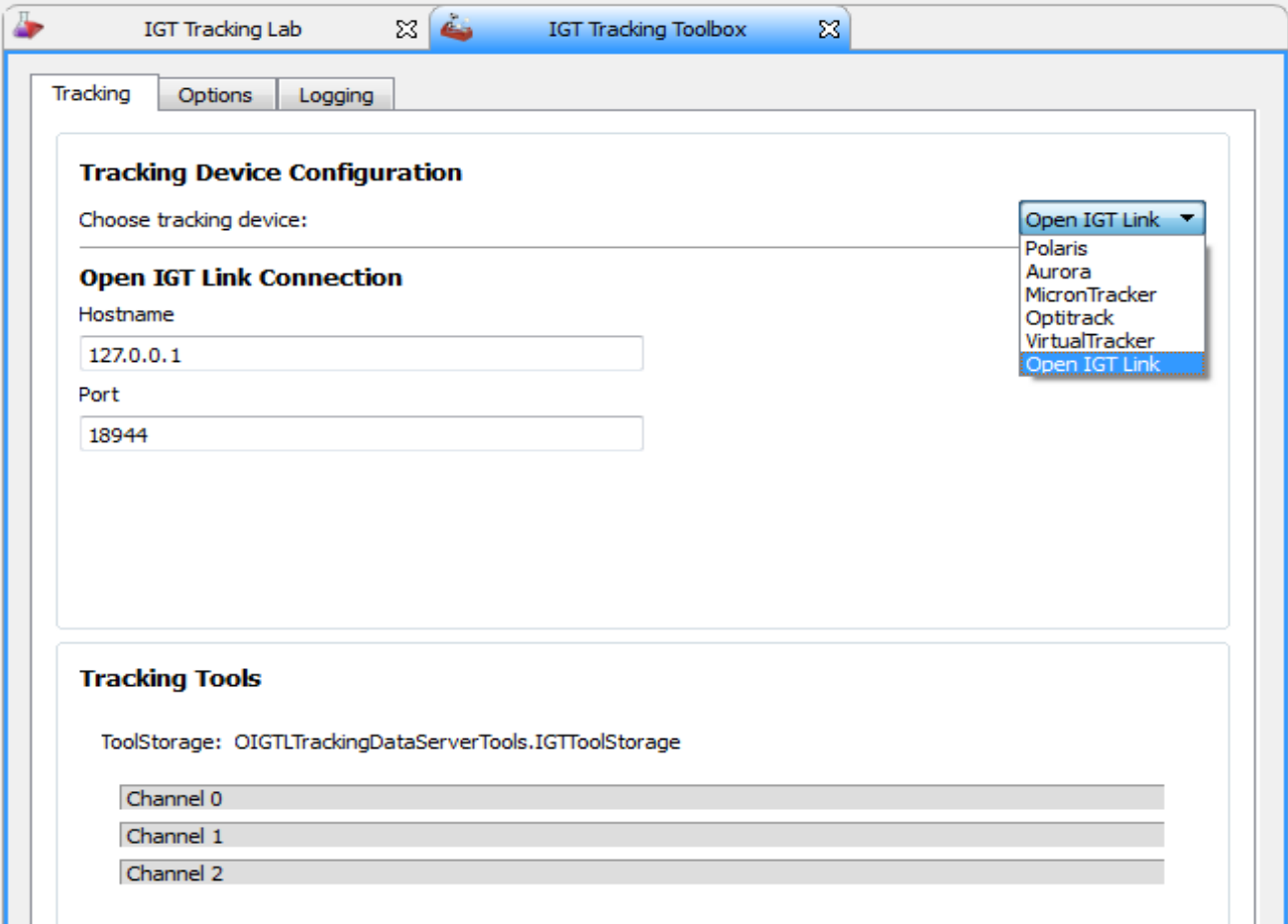

### **Outlook**

- Sending and receiving status/keep-alive-messages
- Performance tests
- Interoperability tests with other toolkits

### **Summary**

- Foundation and basic functionality is implemented
- First examples and tests were performed
- OpenIGTLink is currently integrated into exisiting IGT and US components
- Interoperability and Performance tests will be performed

For further information check the API documentation of the MITK-OpenIGTLink module and the OpenIGTLink example plugins

### **Summary**

- Foundation and basic functionality is implemented
- First examples and tests were performed
- OpenIGTLink is currently integrated into exisiting IGT and US components
- Interoperability and Performance tests will be performed

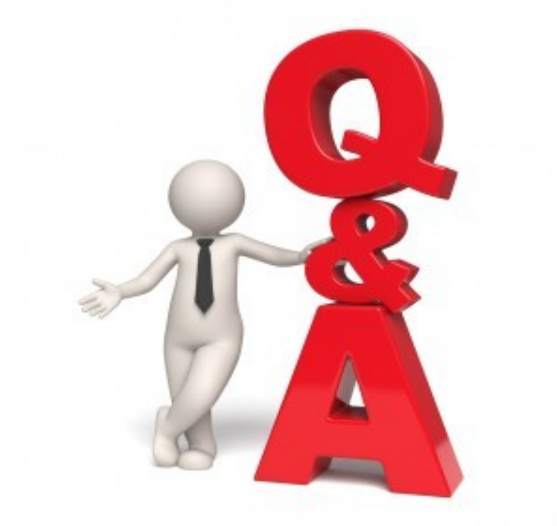

For further information check the API documentation of the MITK-OpenIGTLink module and the OpenIGTLink example plugins